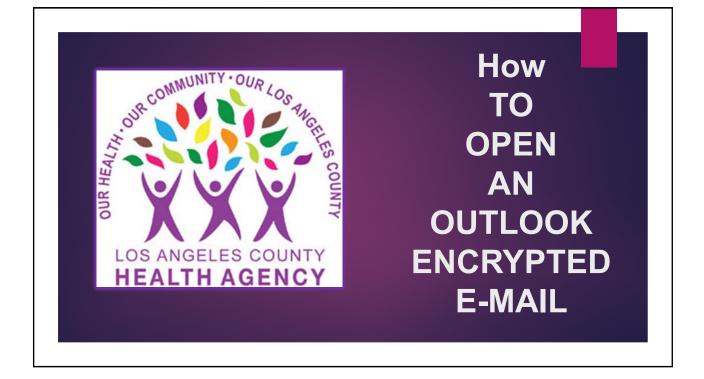

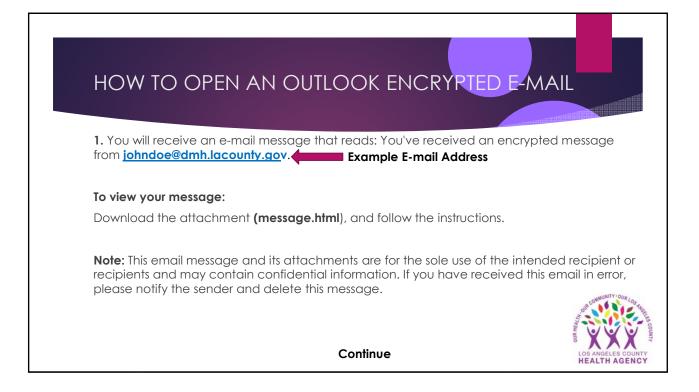

| HOW TO OPEN AN OUTLOOK ENCRYPTED E-MAIL                                                                                                    |                                                                                                    |
|----------------------------------------------------------------------------------------------------|----------------------------------------------------------------------------------------------------|
| <ul> <li>2. To view the message, select to receive a one-time password. A new e-mail will be sent to your inbox labeled "Microsoft Office 365 Message Encryption" which contains your one-time passcode.</li> <li>Example:</li> </ul>                        |                                                                                                    |
| Here is your one-time passcode<br>33224169<br>To view your message, enter the code in the web page where you requested<br>it. This one-time passcode matches reference code 7348.<br>NOTE: This one-time passcode expires 15 minutes after it was requested. | Note:<br>One-time passcodes expire if not used within<br>15 minutes. If your one-time passcode expires,<br>a new one-time passcode will need to be<br>requested to unencrypt the email message. |
|                                                                                                    | Continue                                                                                                    |

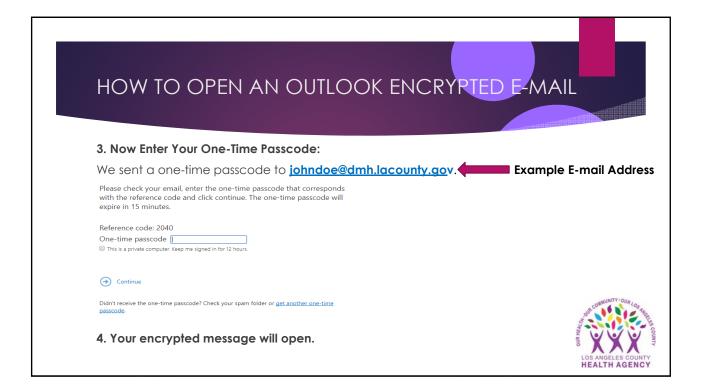